Expand - Collapse

### **Processo Orçamentário Elaboração de Emendas (Congresso Nacional)**

## **□ △** Conceitos

- **PL** Projetos de Lei
	- PPA Plano Plurianual 2008-2011
	- LDO Lei de Diretrizes Orçamentárias
	- LOA Lei Orçamentária Anual

### Definição:

- Projeto de lei que define as realizações do Governo para o ano subsequente. É encaminhado anualmente até o dia 31de agosto.
- Situação Atual:
	- **PL: 38/2008**
- RVA Revisão do PPA 2008-2011
- CRD Créditos Adicionais

# $\Box$  Emendas

- Definição:
	- Dispositivo pelo qual se propõe alteração em determinado projeto de lei.
- Classificação das emendas :
	- $\Box$  Individuais
		- Propostas por Autores Parlamentares : Deputado e Senador.
	- Coletivas
		- Propostas por Autores que representam as Comissões e Bancadas Estaduais da Câmara e do Senado, bem como suas respectivas Mesas Diretoras.
- $\Box$  Tipos de Emenda:
	- PPA e RVA
	- **ELDO**
	- $\Box$ I OA
		- Fase Receita
		- Fase Despesa
			- Apropriação de Despesa
				- Inclusão de despesa
					- Propõe a inclusão de uma despesa orçamentária que não consta do projeto de lei.
				- Acréscimo de despesa
					- Propõe a alteração de uma despesa orçamentária que consta do projeto de lei.
			- **E** Remanejamento de Despesa
				- Inclusão de despesa
					- Propõe a inclusão de uma despesa orçamentária que não

consta do projeto de lei cujos cancelamentos são restritos.

- Acréscimo de despesa
	- Propõe a alteração de uma despesa orçamentária que consta do projeto de lei, cujos cancelamentos são restritos.
- Cancelamento de Despesa
	- Propõe o cancelamento total ou parcial de uma despesa orçamentária que consta do projeto de lei.
- Ao Texto da Lei
	- Propõe a inclusão, alteração ou supressão de todo e qualquer dispositivo passível de emenda, e que não implica em valores de meta ou financeiros.

**□ CRD** 

## **E** Atores

- □<sup>1</sup> CMO
	- Comissão Mista de Planos, Orçamentos Público e Fiscalização : responsável pelo processo orçamentário.
		- Atendimento : 3216-6891/92/93
	- Mantém o cadastro de todos os parlamentares que estão em exercício do mandato, bem como das Bancadas e Comissões. Todos constituem os Autores de Emendas.
		- A todo Autor é fornecido um código para a apresentação de emendas.
		- Todo Autor credencia pessoas do seu gabinete para entregar em seu nome documentos na CMO, entre eles o "Recibo de Entrega" de emendas.

Controla o Prazo de Apresentação de Emendas.

 Libera o Projeto de Lei para os usuários, através do Sistema, cadastrarem as emendas.

Registra no Sistema a abertura do prazo de apresentação.

 A partir deste momento os usuários podem utilizar o Sistema para "Montar o Lote" de emendas e enviá-lo eletronicamente à CMO.

Registra o encerramento do prazo de apresentação.

- A partir deste momento, nenhum Autor consegue enviar seu lote de emendas.
- Confirma a apresentação do "Recibo de Entrega" de emendas para cada Autor/Projeto de Lei.
	- É obrigatório a apresentação do recibo. Caso contrário o lote de emendas não será considerado pela CMO.
- Retira o "Recibo de Entrega" apresentado, a pedido do Parlamentar (através de ofício).
- $\Box$   $\mathbb {Y}$  Consultorias de Orcamento
	- Prestam apoio aos relatores dos projetos de lei orçamentárias durante as tramitação dos mesmos.
	- São responsáveis por prestar apoio ao pessoal de gabinete, comissões e bancadas na elaboração das emendas dos projetos de leis orçamentárias.

Instruções sobre a elaboração de emendas ao PLOA

- Preparam um manual de instruções sobre a elaboração de emendas.
- Realizam uma palestra para o pessoal de gabinete descrevendo as instruções colocadas no manual.
- Público alvo : Pessoal de Gabinete, Comissões e Bancadas.

 $\Box$  Responsável pelo treinamento do Sistema de Emendas.

Pessoal de Gabinete

 Aqueles que utilizam o Sistema para cadastrar as emendas elaboradas pelos Usuários Autores e apresentá-las à CMO

Inscrição

- Endereço no Internet Explorer:
	- //CN/EMENDAS
		- No link "Inscrição para Curso de Emendas"

 $\Box$  Tipo

- Curso Completo : Indicado para quem nunca usou o Sistema ou não o domina completamente.
- $\Box$  Prodasen/SF
	- **E** Responsável pelo treinamento do Sistema de Emendas.
		- Gerentes de Relacionamento do Prodasen/SF.
			- Atendem diretamente os gabinetes no Senado Federal.
		- Central de Atendimento 2000
			- Somente quanto aos requisitos necessários ao sistema.
		- Central de Atendimento CENIN/CD

 $\Box$  SSTI

- Órgão do Senado Federal responsável pelos Sistemas de Informação do Senado Federal e do Congresso Nacional
- **□ SSALEP** 
	- Órgão responsável ao atendimento as Consultorias de Orçamento, CMO e Comissões do SF.

□ SSASEN

Órgão responsável pelo atendimento ao gabinetes de Senadores;

 $\Box$ x Usuário

Autor

 Aquele que pode propor (apresentar) emendas. Seu cadastro é de responsabilidade da CMO.

 $\Box$  Tipos

- **Parlamentar**
- Comissão
- Bancada

Externo

- Qualquer pessoa que se cadastre no Sistema através de um CPF. Tem por objetivo cadastrar emendas para repassá-las (através de Exportação) aos usuários Autor.
- □ <sup>4</sup> Processo

LDO, PPA e RVA

 $\Box$ I OA

- 田 Fase da Receita
- Fase da Despesa
	- $\Box$  CMO
		- 1 Registra a abertura do prazo de apresentação de emendas as despesas e ao texto para o projeto de lei.

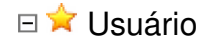

- Utilizando o Sistema
	- 2 Acessa o Sistema.
	- 3 Cadastra as Emendas de Receita.
	- 4 Monta o Lote de Emendas
	- 5 Envia o Lote eletronicamente
	- 6 Imprime o "Recibo de Entrega" (2 vias)

Pessoalmente

- 7 Pede ao Parlamentar que assine as 2 vias do "Recibo de Entrega".
- 8 Entrega (credenciado) pessoalmente na CMO, as 2 vias do "Recibo de Entrega" e leva 1 via carimbada.

# □ CMO

 9 - Encerra o prazo de apresentação de emendas a receita para o projeto de lei.

 $\Box$  Regras e Procedimentos de Controle implementados no Sistema Emendas.

 $\Box$  Emenda

- Toda emenda para ser colocada no lote deve estar válida.
- Uma emenda válida é aquela para a qual o usuário preencheu todos os campos obrigatórios bem como atendeu as regras de integridade.
- Uma emenda que está no lote não pode ser alterada. Ela deve ser retirada do lote para então ser alterada.

Importação/Exportação

- Exportar emendas significa enviar uma cópia da emenda para outro usuário. A exportação não cria vínculo entre as emendas.
- Uma emenda pode ter a sua exportação cancelada, caso o usuário destino ainda não a tenha importado.
- Somente poderão ser exportadas emendas válidas.
- Nenhum usuário é obrigado a importar uma emenda destinada a ele. Ele pode recusá-la.
- Após ser importada, a emenda passa a fazer parte do cadastro de emendas do usuário, podendo este proceder toda e qualquer operação de alteração, exclusão, inserção no lote e exportação.
- Usuário Externo pode exportar tanto para usuário Externo quanto para usuário Autor. Já o usuário Autor somente pode exportar para outro usuário Autor.

Lote de Emendas

- O lote de emendas deve ter pelo menos uma emenda, independentemente do seu tipo.
- As regras de controle da quantidade e valor das emendas são definidas pela CMO e controladas automaticamente pelo Sistema.
- Para enviar o lote de emendas deve ser utilizada a senha de envio.
- O envio de lote pode ser cancelado somente se o "Recibo de Entrega" não tiver sido apresentado na CMO. Neste caso, é preciso solicitar junto a CMO a retirada do mesmo.
- Após o usuário executar o envio do lote, o Sistema gera uma chave de segurança única que é impressa na parte inferior do Recibo de Entrega. Ela é utilizada pela CMO para confirmar se o Recibo apresentado corresponde ao lote enviado pelo Autor. Sempre que o envio do lote for cancelado, o recibo deverá ser inutilizado, pois refazer o envio, uma nova chave de segurança é gerada e constará no novo recibo emitido.
- $\Box$  **Regras para Montagem de Lote**

**⊞ PPA e Revisão PPA** 

 $\Box$  LOA

Fase da Receita

 $\Box$  Fase da Despesa

- Não ha limite de quantidade para as emendas ao texto da lei e de cancelamento de despesa para nenhum tipo de autor.
- Autor Parlamentar
	- 25 emendas ou o valor total (apropriação e remanejamento) a ser definido no Parecer Preliminar. Serão somados os quantidades e valores das emendas de Apropriação e Remanejamento.
- Autor Comissão
	- Não possui limite de valor.
	- Com 1 subárea
		- 2 emendas de apropriação.
		- 2 emendas de remaneiamento.
		- Nenhuma se enquadrou nesta situação no momento.
	- Com mais de 1subárea e as Mesas Diretorias do SF e CD.
		- Até 4 emendas de apropriação.
		- Até 4 emendas de remanejamento.
		- A definição dos quantitativos está descrito no Anexo à Res. 001/2006, sendo que somente as seguintes comissões têm direito inferior a 4 emendas de Apropriação e 4 de Remanejamento:

A) Com direito a 3 de Apropriação e 3 de Remanejamento: 1. Finanças e Tributação - CD; 2. Meio Ambiente e Desenvolvimento Sustentável - CD; 3. Relações Exteriores e de Defesa Nacional - CD; 4. Turismo e Desporto - CD; 5. Viação e Transportes - CD; 6. Direitos Humanos e Legislação Participativa - SF; 7. Relações Exteriores e Defesa Nacional - SF;

B) Com direito a 2 de Apropriação e 2 de Remanejamento:

- 1. Segurança Pública e Combate ao Crime Organizado CD;
- Autor Bancada Estadual
	- Não possui limite de valor.
	- Até 3 emendas de remanejamento.

Emenda de Apropriação

- Acre: 15 emendas.
- Alagoas: 15 emendas.
- Amapá: 15 emendas.
- Amazonas: 15 emendas.
- Bahia: 18 emendas.
- Ceará: 16 emendas.
- Distrito Federal: 15 emendas.
- **Espírito Santo: 15 emendas.**
- Goiás: 15 emendas.
- **Maranhão: 16 emendas.**
- Mato Grosso: 15 emendas.
- Mato Grosso do Sul: 15 emendas.
- **MInas Gerais: 19 emendas.**
- Pará: 15 emendas.
- Paraíba: 15 emendas.
- Paraná: 17 emendas.
- Pernanbuco: 16 emendas.
- Piauí: 15 emendas.
- Rio de Janeiro: 18 emendas.
- Rio Grande do Norte: 15 emendas.
- Rio Grande do Sul: 17 emendas.
- Rondônia: 15 emendas.
- Roraima: 15 emendas.
- Santa Catatina: 15 emendas.
- São Paulo: 20 emendas.
- Sergipe: 15 emendas.
- **Tocantins: 15 emendas.**

 $\mathbb{F}$  Suporte ao Usuário

Consultorias de Orçamento:

- Atendimento
	- CONORF/SF : 3311-3318
	- COFF/CD: 3216-5109
- Esclarecimento de dúvidas a respeito do Parecer Preliminar (PLOA).
- Apoio na elaboração de emendas (Como especificar ou definir a emenda).
- Treinamento do Sistema ao Pessoal de Gabinete.
- Senado Federal
	- Gabinetes dos Senadores/Bancadas Estaduais sob coordenação de senador
		- PRODASEN/SSASEN Gerentes de Relacionamento
			- **Ramal 2020**
			- Dificuldade na utilização do Sistema.
			- **Erros encontrados no Sistema.**
	- Comissões
		- PRODASEN/SSALEP Gerentes de Relacionamento
			- $B$ amal 2513
			- Dificuldade na utilização do Sistema.
			- **Erros encontrados no Sistema.**
	- Central de Atendimento
		- **Ramal: 2000**
		- Problemas de infra-estrutura que prejudiquem a disponibilidade do Sistema para uso pelo Usuário.
		- **Instalação dos requisitos do sistema.**
- Câmara dos Deputados
	- Central de Atendimento do CENIN
		- **Ramal 6-3636**
		- **Erros encontrados no Sistema.**
		- Dificuldade na utilização do Sistema.
		- Problemas de infra-estrutura que prejudiquem a disponibilidade do Sistema para uso pelo Usuário.
		- **Instalação dos requisitos do sistema.**
- **□ <u>U</u>** Sistema
	- **Endereço no Internet Explorer:** 
		- //CN/EMENDAS
	- $\Box$  Requisitos necessários:

Configurações do computador:

- Precisa estar conectado a rede de computadores do Senado Federal ou da Câmara dos Deputados.
- Windows NT ou inferiores (95, 98) necessitam do objeto MSXML 3.0 (Microsoft XML Parser) ou superior (importante para login, pode ser instalado separadamente da atualização do IE6, se o browser estiver OK).
- Internet Explorer 5.5 atualizado, 6.0 ou superior, versões que já contém por default a atualização do objeto MSXML 3.0.
- Adobe Reader 5.1 ou 6.0 (ou Adobe Acrobat 6.0) ou superior.
- Bloqueadores de pop-up desligados (pois a página de sistema é pop-up).
- Scripts de cliente ativados no browser.
- Última versão do Plugin do Flash para rodar o Tutorial on-line.

## **E<sup>ko</sup>** Senha

- □ Para Acesso ao Sistema.
	- Fornecida pela CMO em envelope lacrado no início de cada ano. Em caso de esquecimento, poderá ser solicitada por e-mail. No caso do Usuário Autor, também poderá ser solicitada pessoalmente (credenciado) à CMO. Por questão de segurança , toda nova senha fornecida pelo Sistema estará expirada, devendo o usuário obrigatoriamente alterá-la ao realizar o primeiro acesso. Esta senha de acesso ao Sistema vale apenas para o ano corrente independentemente do projeto de lei em questão.

Para Envio Eletrônico do Lote de Emendas.

- Fornecida anualmente pela CMO em envelope lacrado para todos os Autores. Esta senha deverá ser utilizada para enviar as emendas aos PLOA, PLDO, PLPPA e PL Revisão do PPA.
- $\Box$   $\blacktriangleright$  Funcionalidades
	- $\Box$  Pagina Inicial

### Informações Gerais

- Apresenta os telefones da CMO e Central de Atendimento da Casa Legislativa de onde o usuário está executando o Sistema.
- □ Inscrição para Curso de Emendas
	- Link que possibilita o usuário se increver no curso presencial do Sistema de Emendas realizado pela CMO e Consultorias de Orçamento.
- Acessar o Sistema
	- Possibilita ao usuário acessar o Sistema.
- Alterar Senha de Acesso
	- Possibilita ao usuário alterar a sua senha de acesso ao Sistema.
- Cadastrar Usuário Externo
	- Possibilita ao Usuário Externo realizar o seu cadastramento
- Executar o Tutorial Parte Geral
	- Executa a parte do Tutorial On-line que demonstra aos usuários os passos necessários para executar todas as funcionalidades da "Página Inicial" do Sistema.

### □ Solicitar Nova Senha (e-mail)

 Possibilita ao usuário solicitar nova senha de acesso em caso de esquecimento.

### Menu

### $\Box$  Emendas

 São listadas as funcionalidades de cadastramento de emendas relativas ao tipo do projeto de lei escolhido pelo usuário ao acessar o Sistema.

### Importação/Exportação

- Emendas a Importar
	- Possibilta ao usuário importar as emendas exportadas para ele.
- Emendas Importadas/Recusadas
	- Lista as emendas importadas e recusadas pelo usuário e permite a consulta de todos os dados das mesmas. Lista também as emendas que foram exportadas para o usuário, porém canceladas antes que o mesmo efetivasse a importação.

### Exportar Emendas

- Possibilita ao usuário exportar suas emendas para outros usuários.
- Emendas Exportadas/Cancelar
	- Lista as emendas exportadas pelo usuário e possibilita o cancelamento das exportações.

### Envio à CMO

#### Montagem

- Possibilita a inclusão das emendas válidas no lote.
- Envio do Lote à CMO
	- Possibilita o envio eletrônico do lote de emendas.
- $\Box$  2<sup>ª</sup> via do Recibo de Entrega
	- **Possibilita a emissão da 2<sup>ª</sup> via do "Recibo de Entrega" para aqueles** que já enviaram o lote.

#### Cancela envio do lote à CMO

Possibilita ao usuário cancelar o envio realizado.

#### **□ Relatórios**

 São listadas as funcionalidades de relatórios (Espelho e Relação) de emendas relativas ao tipo do projeto de lei escolhido pelo usuário ao acessar o Sistema.

#### Ferramentas

#### Quadro de Aviso

■ 1<sup>ª</sup> função executada no Sistema após ser acessado pelo usuário. É utilizado pela CMO para comunicar ao usuários qualquer informação relevante.

#### Ajuda

 Executa a parte do Tutorial On-line que demonstra aos usuários os passos necessários para executar todas as funcionalidades referentes ao tipo do projeto de lei escolhido ao acessar o Sistema.

#### □ Novo Login

 Possibilita ao usuário efeutar no acesso ao Sistema, modificando o código do usuário ou o projeto de lei.

#### Sobre o Emenda

Mostra uma tela sobre a autoria do Sistema.

#### $\Box$  Sair

**Encerra o uso do Sistema.**